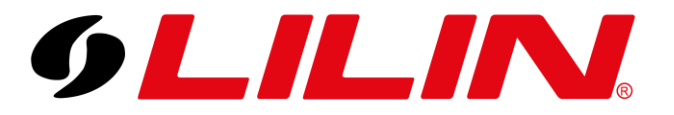

## **LILIN UK<br>Knowledge Base**

## **Routers** Port Forwarding and Opening Ports for LILIN NVR

This guide outlines which ports need to be opened to remotely access a LILIN NVR

To find which port needs to be opened log into your NVR and enter the configuration menu. Select Network on the left-hand side.

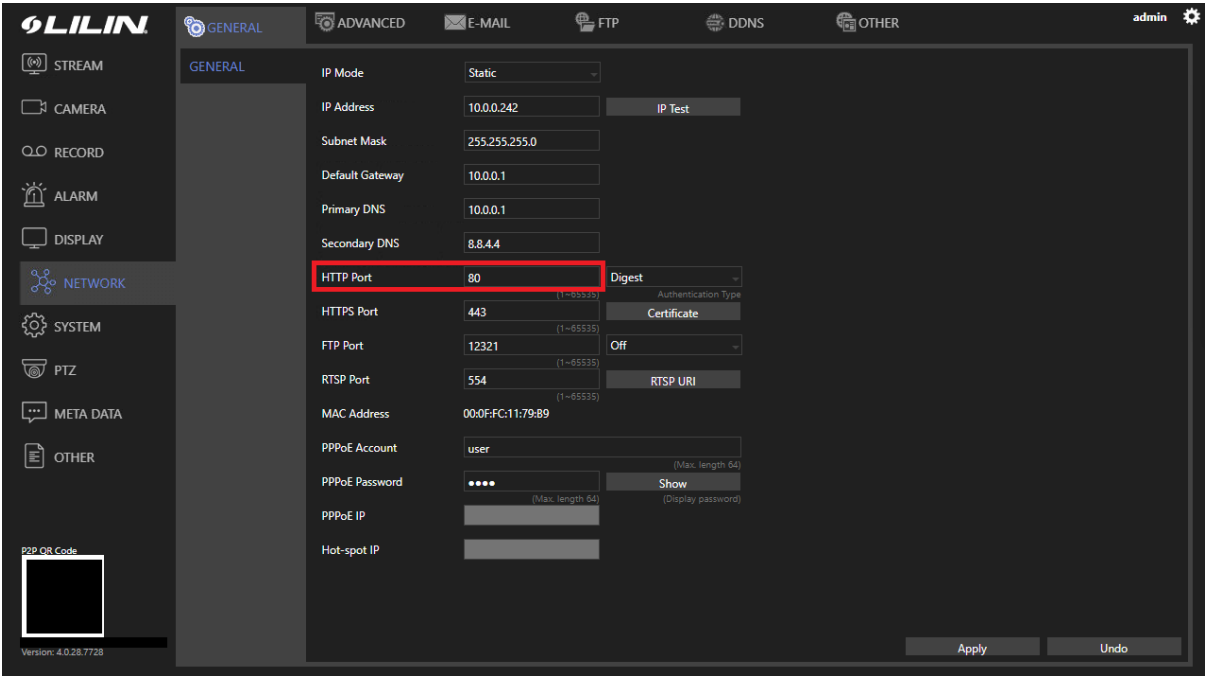

The port you will need to open on your router is the 'HTTP Port' By default, it is port '80'. It is recommended you do not open this port on your router.

There are two methods available:

1) Change the port number in your NVR to a new available number then open that port up in your router

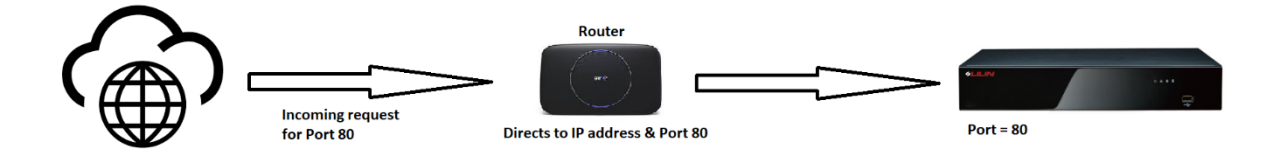

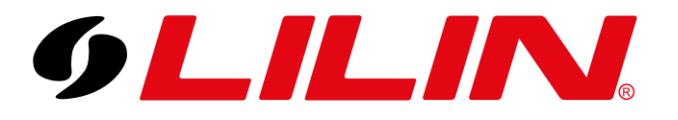

## Router Example:

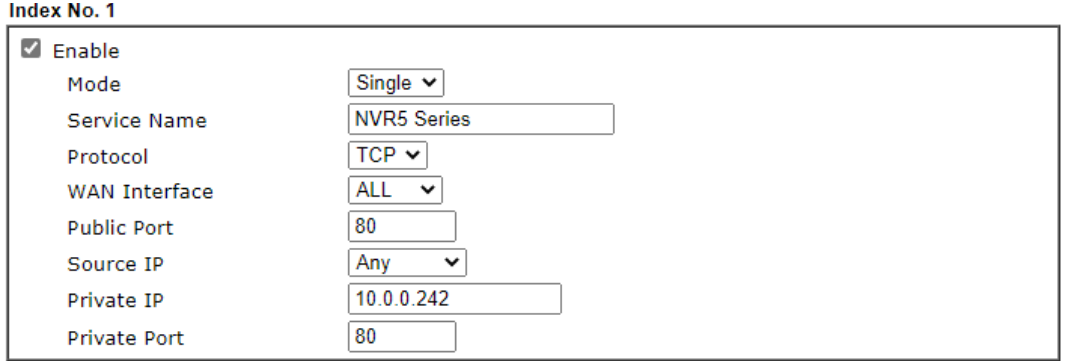

Or

Use port redirection/mapping. Leave your NVR as port 80 but when you open up the port in your router use another number for the external port that directs towards port 80 internally.

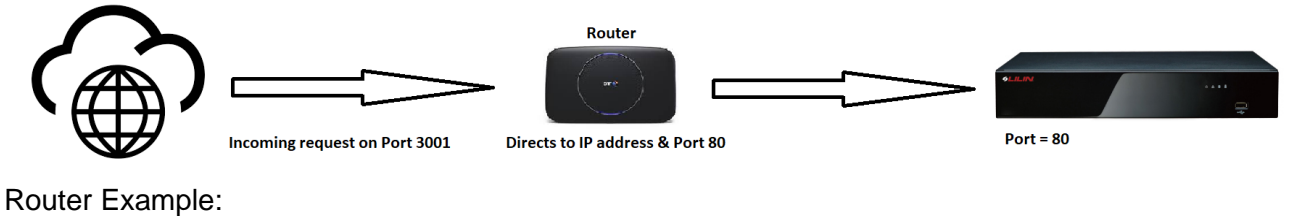

**NAT >> Port Redirection** 

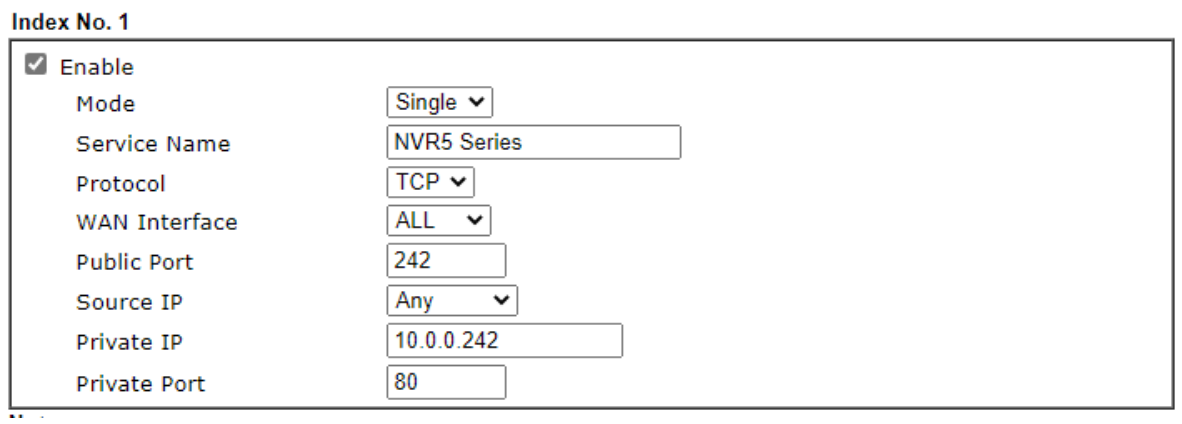

Note: Routers will have different terminology and methods for opening ports.

PortForward.com is a website that shows default guides for hundreds of different routers.